## **ISTRUZIONI BLOCCO APPUNTI**

1. Per accedere al **blocco appunti della classe** cliccare sulla scheda corrispondente nella barra in alto sotto al campo *Cerca*.

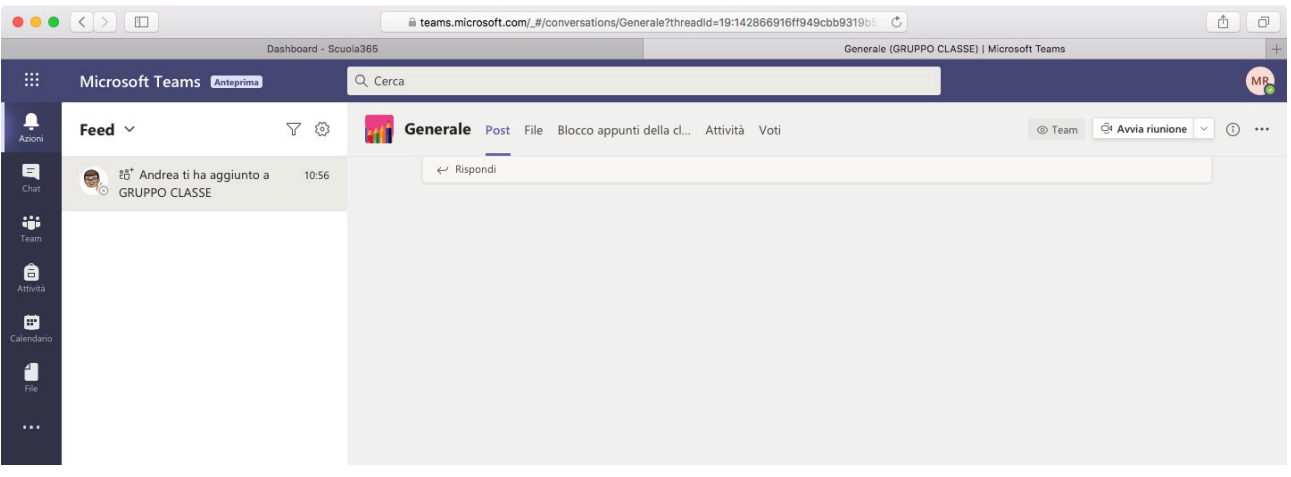

- 2. È uno strumento molto utile: può essere utilizzato come una vera e propria lavagna, ad esempio condividendo lo schermo sulla LIM, con il vantaggio di tenere in memoria tutto quello che è stato scritto. È diviso in tre sezioni:
	- a. Spazio di collaborazione: in cui possono scrivere tutti i membri del team, docenti e studenti insieme.
	- b. Raccolta contenuto: in cui solo il docente può scrivere per lasciare a tutti gli studenti del materiale da utilizzare e/o dei compiti da svolgere
	- c. Blocco appunti degli studenti: un blocco personale condiviso solo tra il docente ed il singolo alunno, in cui è possibile ad esempio svolgere dei compiti da consegnare.

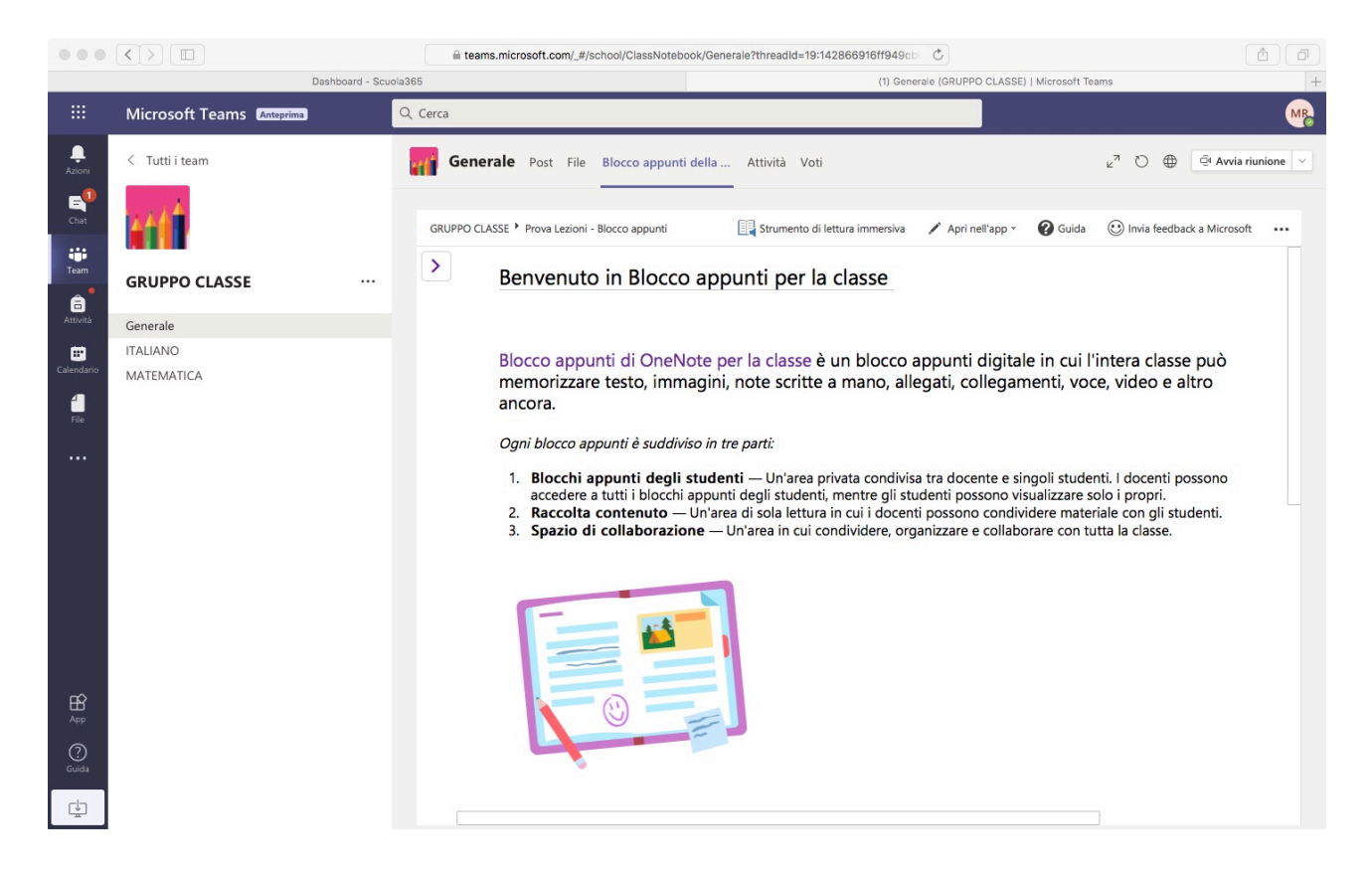

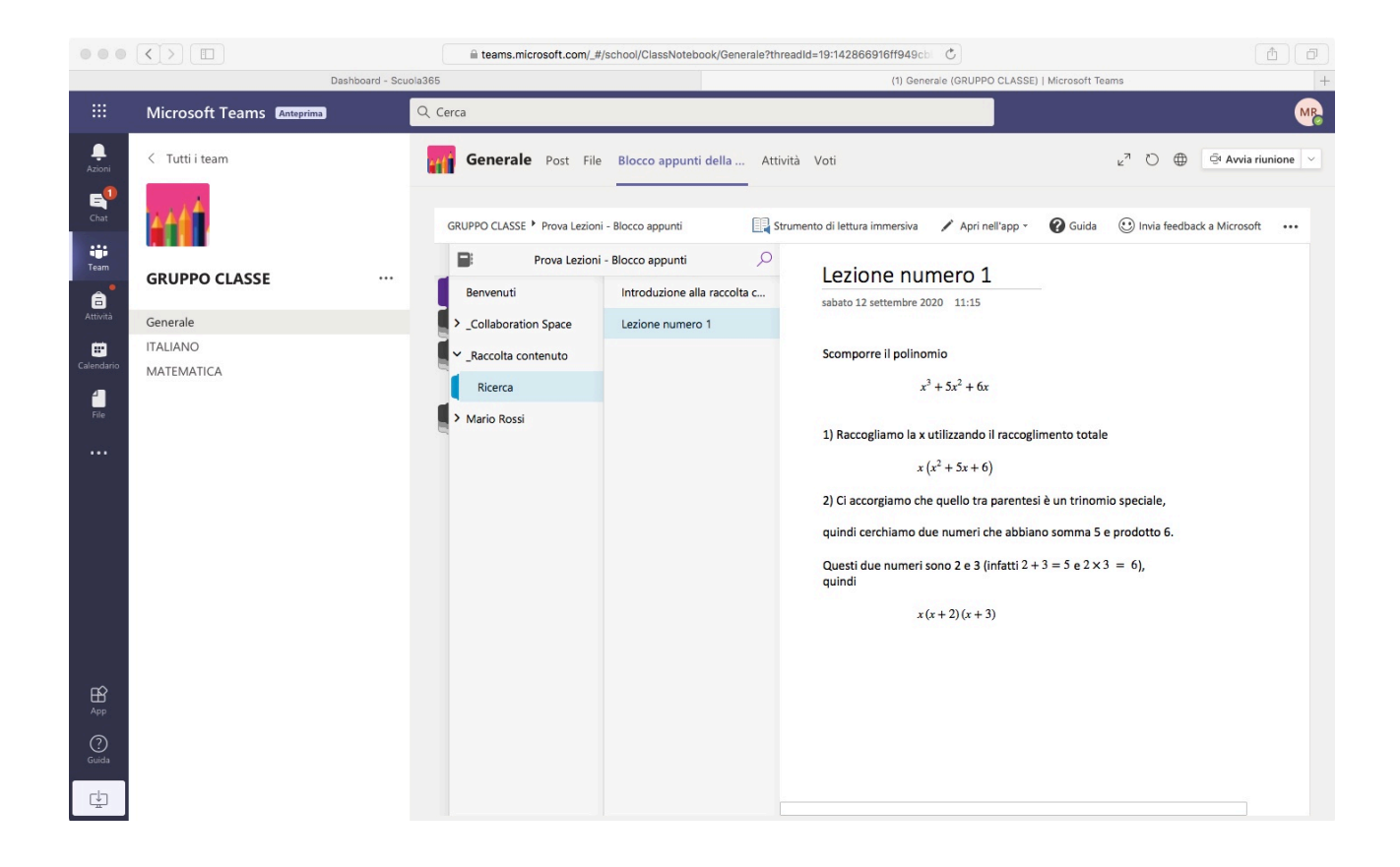